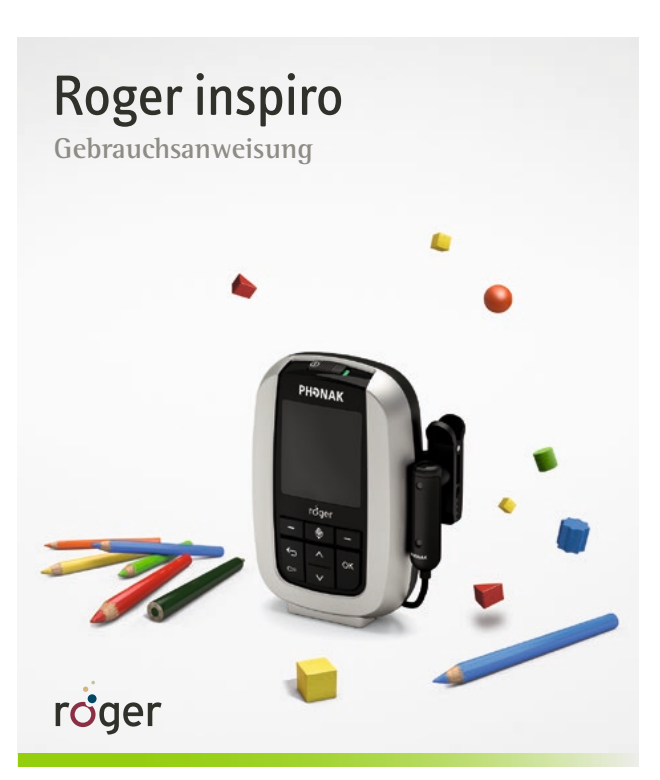

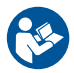

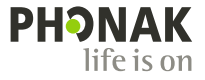

# Inhalt

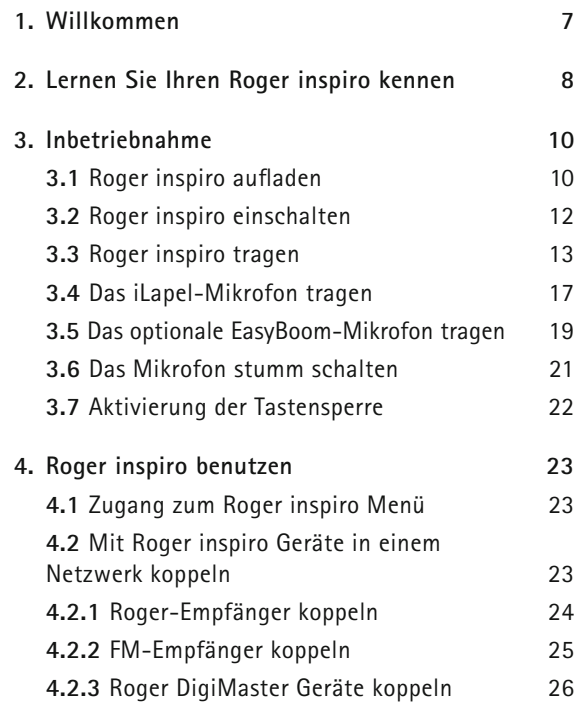

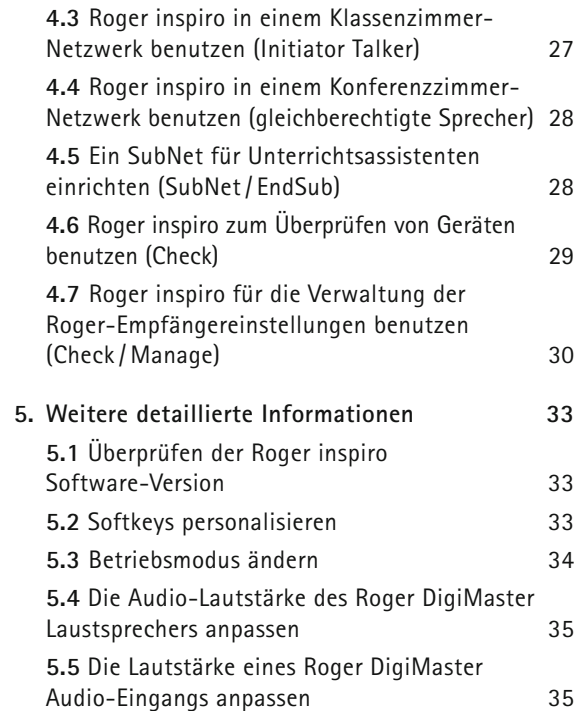

## Inhalt

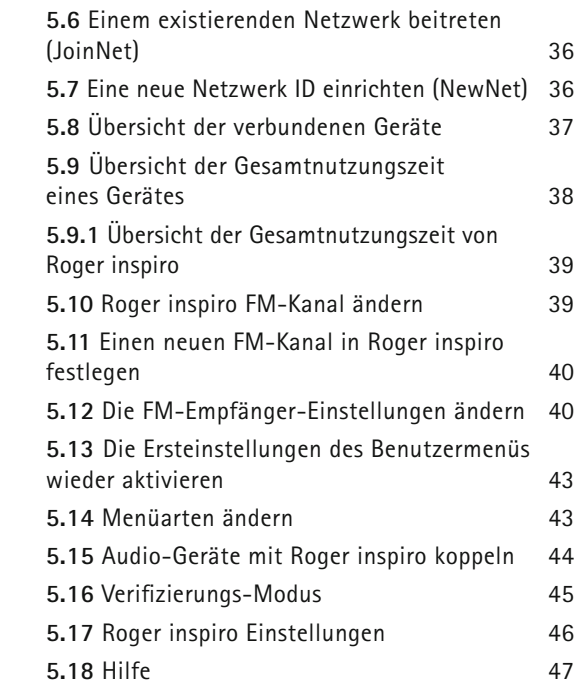

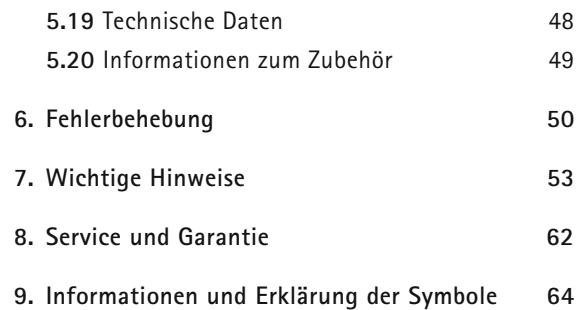

# 1. Willkommen

Herzlichen Glückwunsch, Sie haben sich für einen Roger inspiro von Phonak entschieden. Roger inspiro ist ein hochleistungsstarkes Produkt, das exakt auf die Bedürfnisse von Lehrkräften abgestimmt und passend für die Anwendung in regulären Schulen und Förderschulen ist.

Ihr Roger inspiro ist ein hochwertiges Produkt, das von Phonak entwickelt wurde, dem weltweit führenden Hörgeräteunternehmen.

Bitte lesen Sie diese Gebrauchsanweisung aufmerksam durch, damit Sie von den Möglichkeiten, die Ihr Roger inspiro bietet, profitieren können.

Sollten Fragen auftreten, wenden Sie sich bitte an Ihren Hörgeräteakustiker oder das Phonak Supportcenter vor Ort.

**Phonak – life is on www.phonak.com**

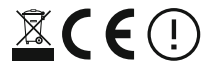

## 2. Lernen Sie Ihren Roger inspiro kennen

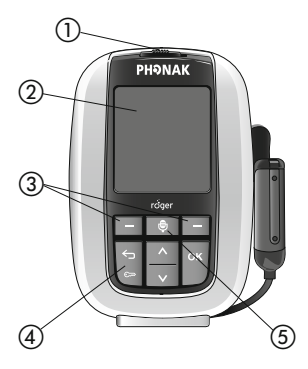

Roger **inspiro**

- a ON-/Off-Schieberegler
- 2 Farb-LCD
- 3 Softkeys
- (4) Tastatursperre und Rücktaste
- 6) Mikrofon-Stummschalttaste

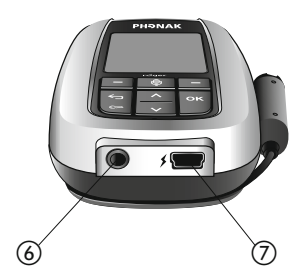

f 3,5mm Audio-Eingang g Mini-USB zum Aufladen

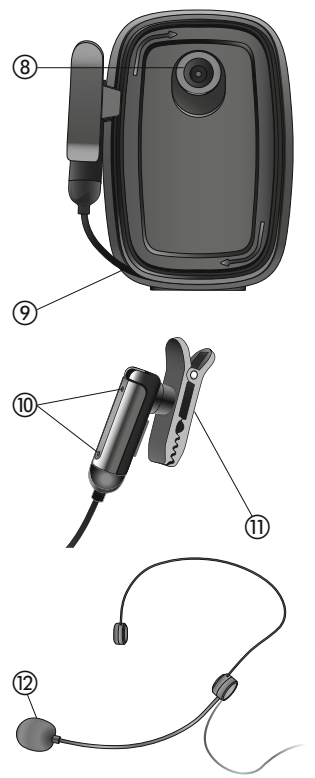

- h Knopf zur sicheren Befestigung des Gürtelclips oder der Umhängekordel
- (9) Kabelaufwickler

- **iLapel-Mikrofon** j Mikrofonöffnungen
- **11** Trageclip

**EasyBoom-Mikrofon (optional)** (12) Mikrofon

# 3. Erste Inbetriebnahme

## **3.1 Roger inspiro aufladen**

Roger inspiro enthält eine eingebaute, aufladbare, hochmoderne Lithium-Polymer-Batterie mit schneller Ladekapazität. Eine komplett entladene Batterie wird innerhalb von ungefähr zwei Stunden vollständig aufgeladen.

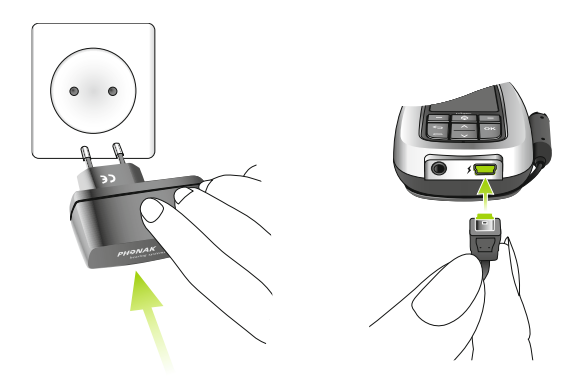

Die Segmente der Batteriestandanzeige blinken während des Ladevorgangs. Die Batterie kann nicht überladen werden.

Wenn das Ladegerät oder der Stecker vom Roger inspiro abgezogen wird, zeigen die Segmente der Batteriestandanzeige die Restkapazität.

Die Batterie ist vollständig aufgeladen.

Ungefähr 1 Stunde bevor die Batterie leer ist, wird ein Vibrationsalarm aktiviert. Überprüfen Sie die Meldung in der Roger inspiro LCD-Anzeige und befolgen Sie die Anweisungen.

Wenn die Batterie vollständig entladen ist, wird das Batteriesymbol rot.

I Benutzen Sie nur original Phonak Ladegeräte für Roger inspiro.

#### 3. Erste Inbetriebnahme

## **3.2 Roger inspiro einschalten**

Schieben Sie zum Einschalten den Schieberegler nach links, bis die grüne Markierung erscheint und die LCD-Anzeige aufleuchtet. Um Energie zu sparen, wird die Hintergrundbeleuchtung der LCD-Anzeige des Roger inspiro nach einigen Sekunden ausgeschaltet.

Drücken Sie eine beliebige Taste, um die LCD-Hintergrundbeleuchtung wieder zu aktivieren.

Zum Ausschalten des Roger inspiro schieben Sie den Schieberegler nach rechts.

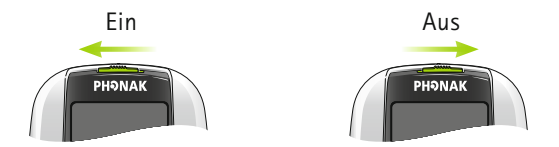

(i) Nachdem Sie Roger inspiro zum ersten Mal eingeschaltet haben, folgen Sie bitte den Anweisungen auf der LCD-Anzeige, um Ihre persönlichen Einstellungen zu programmieren.

## **3.3 Roger inspiro tragen**

Roger inspiro kann entweder mit dem Clip am Gürtel…

 $\beta$ 

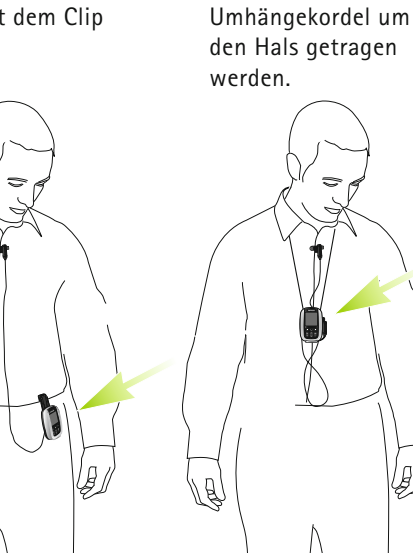

… oder mit der

#### 3. Erste Inbetriebnahme

Befestigen Sie den Clip am Knopf auf der Rückseite des Roger inspiro.

Stellen Sie sicher, dass der Clip fest fixiert ist.

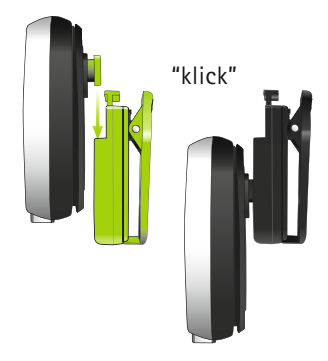

Der Clip kann auch am Gürtel oder an der Hose befestigt werden, bevor Roger inspiro angebracht wird.

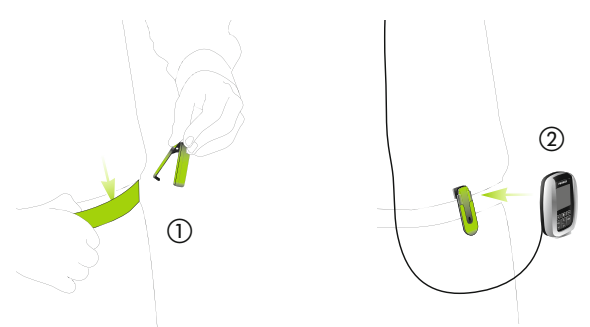

Um den Clip vom Roger inspiro zu entfernen, drücken Sie auf den Knopf am Clip.

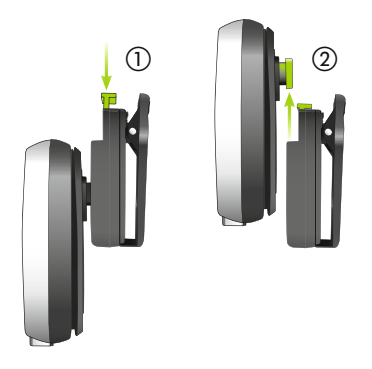

## 3. Erste Inbetriebnahme

Schieben Sie die Umhängekordel unter den Roger inspiro Knopf.

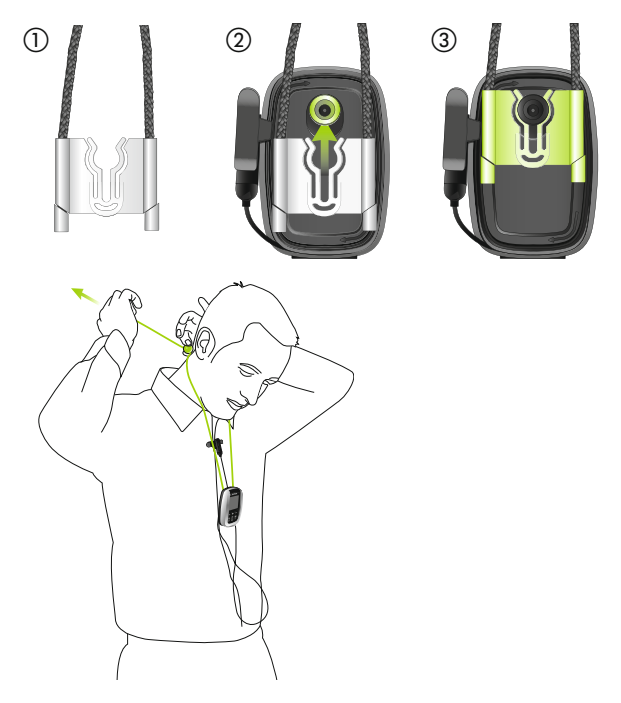

### **3.4 Das iLapel-Mikrofon tragen**

iLapel ist ein benutzerfreundliches Ansteckrichtmikrofon mit einer hervorragenden Klangqualität.

- (i) Sie müssen Roger inspiro ausschalten, bevor Sie das Mikrofon auswechseln.
- **a)** Wickeln Sie das iLapel vom Roger inspiro ab.

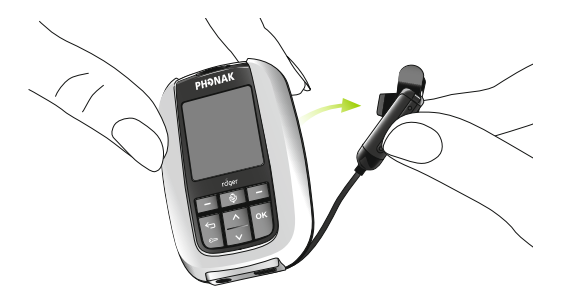

#### 3. Erste Inbetriebnahme

**b)** Befestigen Sie das iLapel an Ihrem Shirt, der Abstand zwischen Mikrofon und Ihrem Mund muss etwa 20 cm betragen.

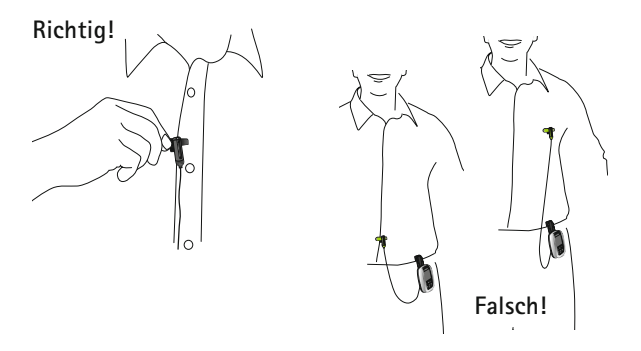

(i) Die beiden Mikrofonöffnungen nicht bedecken!

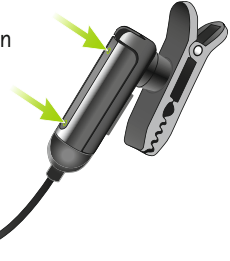

## **3.5 Das optionale EasyBoom-Mikrofon tragen**

EasyBoom ist ein komfortables, einfach zu handhabendes und robustes Mikrofon. Ideal für die Benutzung im Klassenzimmer.

I Sie müssen Roger inspiro ausschalten, bevor Sie das Mikrofon auswechseln.

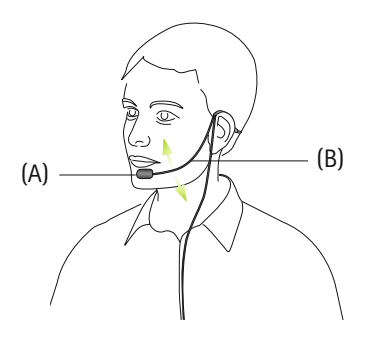

Das Mikrofon muss, wie oben abgebildet (A), nahe am Mund positioniert werden. Wenn nötig, können Sie den Schwanenhals leicht verbiegen (B).

#### 3. Erste Inbetriebnahme

Befestigen Sie den Clip an Ihrer Kleidung, wie abgebildet. Das Kabel darf zwischen dem Ohr und dem Clip oder dem Clip und Roger inspiro nicht gedehnt werden.

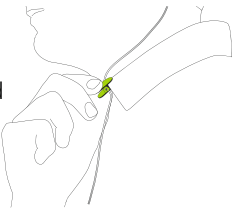

Das Mikrofon muss korrekt positioniert sein, wie unten abgebildet.

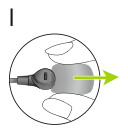

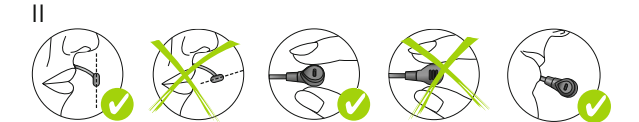

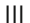

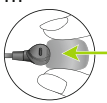

# **3.6 Das Mikrofon stumm schalten Judy Smith H33**

Das Roger inspiro lässt sich einfach durch Drücken der Mikrofontaste stumm schalten.

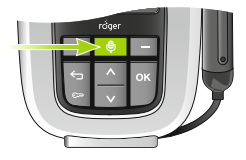

- Dieses Symbol zeigt an, dass das Mikrofon aktiviert ist: 0
- Dieses Symbol zeigt an, dass das Mikrofon stumm geschaltet ist:

#### 3. Erste Inbetriebnahme

# **3.7 Aktivieren der Tastensperre Judy Smith H33**

Es wird empfohlen, die Tastensperre zu aktivieren, wann immer dies möglich ist.

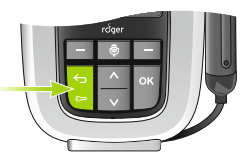

Zur Aktivierung der Tastensperre wechseln Sie in die oberste Menüebene (Abb. rechts) und drücken Sie die Taste mit dem Schlüsselsymbol. Drücken Sie dann auf OK. Ein Schlüsselsymbol erscheint in der LCD-Statusanzeige.

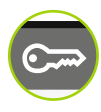

Zur Aufhebung der Tastensperre wiederholen Sie den oben beschriebenen Vorgang. eige.<br>rre wiederholen Sie

(i) Wenn die Tastensperre aktiviert ist, sind die Fronttasten gesperrt. Diese bleiben gesperrt, auch wenn der ON-/OFF-Schieberegler benutzt wird.

# 4. Roger inspiro benutzen

## **4.1 Zugang zum Roger inspiro Menü**

- **Drücken Sie entweder auf die Auf-/ Ab-Pfeiltaste (** $\div$ **)** oder auf (<sup>ok</sup>). Alle diese Tasten ermöglichen sofortigen Zugang zum Roger inspiro Hauptmenü.
- Drücken Sie die Rücktaste (
S), um einen Schritt im Roger inspiro Menü zurückzugehen.
- Drücken Sie auf den linken oder rechten Softkey (die Tasten  $($  – ) unter dem Display) im Roger inspiro Menu, wenn Sie dazu aufgefordert werden.

## **4.2 Mit Roger inspiro Geräte in einem Netzwerk koppeln (Connect)**

Ein drahtloses System besteht aus einem oder mehreren drahtlosen Mikrofonen, die die Stimme des Sprechers (oder andere eingehende Signale) drahtlos an einen oder mehrere Empfänger (getragen oder benutzt von den Zuhörern) sendet. Um zusammen in einem Netzwerk funktionieren zu können, müssen Mikrofone und Empfänger immer verbunden sein. Diese Verbindung wird hergestellt, indem auf den Roger inspiro Softkey "Connect" gedrückt wird. Während des Verbindungsprozesses, halten Sie Roger inspiro nahe an das zu verbindende Gerät.

4. Roger inspiro benutzen

## **4.2.1 Roger-Empfänger koppeln**

Es kann eine unlimitierte Anzahl von Roger-Empfängern mit Roger inspiro gekoppelt werden.

Koppeln:

- Schalten Sie Roger inspiro ein.
- Halten Sie Roger inspiro innerhalb eines Abstandes von 10 cm vom Empfänger.
- Roger-Am-Ohr-Empfänger müssen an den entsprechenden Hörgeräten angebracht sein und diese Hörgeräte müssen eingeschaltet sein. Am Körper getragene Roger-Empfänger müssen eingeschaltet sein.
- Drücken Sie den rechten "Connect" Softkey am Roger inspiro. Es ertönt ein Bestätigungssignal am Empfänger.
- Der Roger inspiro Empfänger ist nun mit dem Roger inspiro verbunden. Der Sprecher kann nun in das Mikrofon sprechen. Wiederholen Sie diese Schritte, um weitere Empfänger zu koppeln.

## **4.2.2 FM-Empfänger koppeln**

Es kann eine unlimitierte Anzahl von FM-Empfängern mit Roger inspiro gekoppelt werden, wenn sich Roger inspiro im Betriebsmodus Roger + FM befindet. Die Empfänger müssen an den entsprechenden Hörgeräten angebracht sein und diese Hörgeräte müssen eingeschaltet sein.

Koppeln:

- Schalten Sie Roger inspiro ein.
- Halten Sie Roger inspiro innerhalb eines Abstandes von 10 cm vom FM Empfänger.
- $\blacksquare$  Am-Ohr-FM-Empfänger müssen an den entsprechenden Hörgeräten angebracht sein und diese Hörgeräte müssen eingeschaltet sein. Am Körper getragene Roger-Empfänger müssen eingeschaltet sein.
- Drücken Sie den rechten "Connect" Softkey am Roger inspiro. Es ertönt ein Bestätigungssignal am Empfänger.
- Der Empfänger ist nun mit dem Roger inspiro verbunden. Der Sprecher kann nun in das Mikrofon sprechen. Wiederholen Sie diese Schritte, um weitere Empfänger zu koppeln.

#### 4. Roger inspiro benutzen

I Roger- und FM-Empfänger können gleichzeitig mit demselben Roger inspiro benutzt werden.

### **4.2.3 Roger DigiMaster Geräte koppeln**

Roger DigiMaster Geräte, wie zum Beispiel ein Roger DigiMaster 5000 Lautsprecher können ebenfalls mit Roger inspiro gekoppelt werden.

Koppeln:

- Schalten Sie Roger inspiro ein.
- Halten Sie Roger inspiro innerhalb eines Abstandes von 1 m vom Roger DigiMaster Gerät.
- Schalten Sie Roger DigiMaster ein.
- Drücken Sie den rechten "Connect" Softkey am Roger inspiro.
- Das Roger DigiMaster Gerät ist nun mit dem Roger inspiro verbunden. Der Sprecher kann nun in das Mikrofon sprechen.

## **4.3 Roger inspiro in einem Klassenzimmer-Netzwerk benutzen (Initiator Talker)**

Es können mehrere Roger-Mikrofone (Roger DynaMic, Roger inspiro usw.) in einem Klassenzimmer-Netzwerk benutzt werden. Der primäre Roger inspiro hat immer erste Priorität im Netzwerk, während die anderen Geräte zweite Priorität haben.

Der Modus Initiator Talker hilft dem primären Sprecher die Diskussion im Klassenzimmer zu führen, wenn mehrere drahtlose Roger-Mikrofone benutzt werden. Wenn der primäre Sprecher spricht, wird die Übermittlung der Stimmen aller anderen Sprecher unterbrochen und die Zuhörer können ihre Stimmen nicht mehr hören. Dies bedeutet, dass nur der primäre Sprecher gehört werden kann. Die anderen Sprecher können während der Pausen des primären Sprechers das Gespräch führen.

Einstellen des Modus Initiator Talker:

Gehen Sie im Roger inspiro Menü zu: Einstellungen/ Modus/ MTN-Modus/ Initiator Talker.

#### 4. Roger inspiro benutzen

## **4.4 Roger inspiro in einem Konferenzzimmer-Netzwerk benutzen (gleichberechtigte Talker)**

In einem Konferenzraum können mehrere Roger-Mikrofone (Roger DynaMic, Roger inspiro usw.) zusammen in einem Netzwerk benutzt werden. Im Modus Gleichberechtigte Talker, erhalten diese Sendermikrofone gleichberechtigte Priorität. Dies bedeutet, dass der Sprecher, der zuerst spricht, zuerst gehört wird.

Einstellen des Modus Gleichberechtige Talker:

Gehen Sie im Roger inspiro Menü zu: Einstellungen / Modus/ MTN-Modus/ Gleichb. Talker.

### **4.5 Ein SubNet für Unterrichtsassistenten einrichten**

In einem Klassenzimmer müssen Unterrichtsassistenten manchmal spezielle Anweisungen an ein oder zwei Kinder geben. Diese Anweisungen müssen nicht von allen Schülern gehört werden. Die Roger inspiro SubNet-Funktion kreiert ein SubNet, das es der Unterrichtsassistenten ermöglicht mit diesen Kindern direkt zu kommunizieren, ohne das existierenden Haupt-Netzwerk zu stören.

Zuerst weisen Sie die SubNet-Funktion am linken personalisierten Roger inspiro Softkey zu:

- Gehen Sie zu: Einstellungen / Konfigur. Softkeys / Linker Softkeys.
- Wählen Sie SubNet/EndSub-Funktion und drücken **ok**.
- Drücken Sie auf  $\ominus$ , um in das Menü zurückzukehren. Wenn der linke Softkey konfiguriert wurde, richten Sie das SubNet ein.
- Drücken Sie SubNet-Softkey.
- $\blacksquare$  Halten Sie Roger inspiro weniger als 10 cm vom Empfänger entfernt und drücken Sie Connect.

Um in das Haupt-Netzwerk zurückzukehren:

- Drücken Sie EndSub linker Softkey.
- Halten Sie Roger inspiro weniger als 10 cm vom Empfänger entfernt und drücken Sie Connect.

## **4.6 Roger inspiro zum Überprüfen von Geräten benutzen (Check)**

Netzwerk-Gerätedaten können drahtlos mit Roger inspiro überprüft werden.

#### 4. Roger inspiro benutzen

- Es können mehrere Datenarten überprüft werden:
- **B** Netzwerkstatus
- Verbindungsqualität der gekoppelten Geräte
- Gespeicherte Gerätedaten
- Betriebsstatus Roger DynaMic

Ein Gerät überprüfen:

- Schalten Sie Roger inspiro und das Gerät ein.
- Halten Sie Roger inspiro innerhalb eines Abstandes von 10 cm an das Gerät.
- Drücken Sie den linken Check-Softkey.
- Die Gerätedaten können auf dem Roger inspiro abgelesen werden.
- Verschieben Sie die Datenliste auf der Anzeige nach oben.

## **4.7 Roger inspiro für die Verwaltung der Roger-Empfängereinstellungen benutzen (Check / Manage)**

Roger-Empfängereinstellungen können ebenfalls direkt mit Roger inspiro verwaltete werden.

## Es können mehrere Einstellungen geändert werden: **EasyGain**

Erhöhen oder verringern Sie die Lautstärke des Roger-Empfängers.

## **Standard-Einstellungen**

Setzen Sie den Roger-Empfänger auf die Standard-Einstellung zurück.

Roger-Empfängereinstellungen verwalten:

- Schalten Sie Roger inspiro und den Roger-Empfänger ein.
- $\blacksquare$  Halten Sie Roger inspiro weniger als 10 cm vom Empfänger entfernt.
- Drücken Sie den linken Check-Softkey.
- Drücken Sie rechts auf den Manage-Softkey.
- Wählen Sie die Einstellungen aus, die Sie verwalten möchten und drücken Sie ox.
- Um diese Änderungen durchzuführen drücken Sie <sup>ok</sup>.

## **CI-Module**

Es gibt mehrere Einstellungen für den miniaturisierten Roger-Universalempfänger (Roger X), die für ein bestimmtes CI passend sind.

#### 4. Roger inspiro benutzen

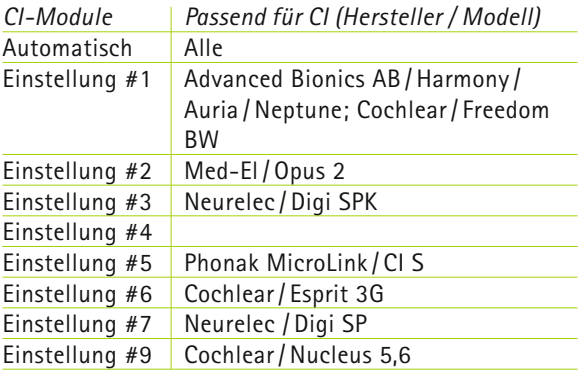

I Besuchen Sie bitte www.phonak.com (Einsatz und Support), für die CI-Moduleinstellungen der neuesten CIs, die auf dem Markt sind.

# 5. Weitere detaillierte Informationen

## **5.1 Überprüfen der Roger inspiro Software-Version**

Mit der "Über Roger inspiro" Funktion können Sie überprüfen, welche Software-Version Roger inspiro benutzt.

Überprüfen:

- Gehen Sie zu: Hilfe / Über Roger inspiro
- Die installierte Software-Version wird angezeigt.

## **5.2 Softkeys personalisieren**

Die zwei Roger inspiro Softkey-Funktionen können zur Optimierung der täglichen Benutzung personalisiert werden.

Softkeys personalisieren:

- Gehen Sie zu: Einstellungen / Konfig. Softkey
- Wählen Sie den Linken oder Rechten Softkey und drücken Sie ok.
- Wählen Sie die Funktion aus der Liste aus, die Sie diesem Softkey zuweisen wollen und drücken Sie ox.
- Drücken Sie einmal  $\leq$ , um auch den zweiten Roger inspiro Softkey zu personalisieren.

#### 5. Weitere detaillierte Informationen

- $\blacksquare$  Drücken Sie mehrmals  $\blacktriangleleft$ , um auf den Hauptbildschirm zurückzukehren.
- Die ausgewählten Funktionen der beiden Softkeys werden nun auf dem Hauptbildschirm angezeigt.
- I Die Standard-Konfiguration der beiden Softkeys können Sie mit dem Standard-Softkey (Einstellungen /Konfig. Softkeys/ Standard) wiederherstellen.

## **5.3 Betriebsmodus ändern**

Roger inspiro arbeitet in zwei Betriebsmodi: **Roger-Modus:** um Roger inspiro mit den Roger-Empfängern und Roger DigiMaster Geräten zu benutzen. **Roger + FM-Modus:** um Roger inspiro mit den Roger-Empfängern, Roger DigiMaster und FM-Empfängern zu benutzen.

Betriebsmodus ändern:

- Gehen Sie zu: Einstellungen / Modus / Betriebsmodus
- $\blacksquare$  Wählen Sie den Betriebsmodus aus dem Menü.
- Roger inspiro wird automatisch im ausgewählten Betriebsmodus neu starten.

## **5.4 Die Audio-Lautstärke des Roger DigiMaster Lautsprechers anpassen**

Dies kann drahtlos mit Roger inspiro durchgeführt werden.

Die Audio-Lautstärke des Roger DigiMaster Lautsprechers anpassen:

- Gehen Sie zu: SoundField / Lautstärke anpassen
- Bassen Sie die Roger DigiMaster Lautstärke mit der Auf-/ Ab-Pfeiltaste an.

## **5.5 Die Lautstärke eines Roger DigiMaster Audio-Eingangs anpassen**

Nachdem ein Audio- oder Multimediagerät an den externe Audio-Eingang des Roger DigiMaster Lautsprechers (über ein Kabel) gekoppelt wurde, kann die Lautstärke des Audiogerätes entweder direkt am Gerät selbst oder mit der Roger inspiro Funktion "ext. Audio anpassen" angepasst werden.

#### 5. Weitere detaillierte Informationen

Die Lautstärke eines Roger DigiMaster Audio-Eingangs anpassen:

- Gehen Sie zu: SoundField/ext. Audio anpassen
- Benutzen Sie die Auf-/Ab-Pfeiltaste, um die Lautstärke anzupassen.

## **5.6 Einem existierenden Netzwerk beitreten (JoinNet)**

Wenn bereits ein Netzwerk besteht, kann Roger inspiro diesem Netzwerk einfach beitreten.

Einem existierenden Netzwerk beitreten:

- Halten Sie Roger inspiro innerhalb von 10 cm an jedes bereits an das Netzwerk angeschlossene Gerät.
- Gehen Sie zu: Netzwerk / JoinNet
- Roger inspiro tritt diesem Netzwerk bei.

## **5.7 Eine neue Netzwerk ID-Nummer erstellen (NewNet)**

Um ein neues Netzwerk innerhalb derselben Betriebsreichweite (z. B. Klassenzimmer oder Abteilung) als existierendes Netzwerk einzurichten, ist es notwendig, eine neue Netzwerk ID-Nummer zu erstellen.

I Durch die Erstellung einer neuen Netzwerk ID-Nummer werden alle existierenden Netzwerkdaten von Ihrem Roger inspiro gelöscht. Es besteht keine Möglichkeit zur vorherigen Netzwerk ID-Nummer zurückzukehren.

Eine neue Netzwerk ID-Nummer erstellen:

Gehen Sie zu: Netzwerk / NewNet erstellen

## **5.8 Übersicht der verbundenen Geräte**

Diese Funktion zeigt an, welche Mikrofone oder Roger Dynamic SoundField Geräte aktuell in einem Netzwerk gekoppelt sind. Diese Geräte müssen eingeschaltet werden.

Übersicht der MultiTalker (Sendermikrofone, wie zum Beispiel Roger inspiro, Roger DynaMic usw.): Gehen Sie zu: Netzwerk / MultiTalker zeigen

Übersicht der Roger DigiMaster (Roger Dynamic SoundField Geräte):

Gehen Sie zu: SoundField / DigiMaster zeigen

#### 5. Weitere detaillierte Informationen

I Die Funktion "Zeige Liste der verbundenen Geräte" funktioniert nicht bei Empfängern.

## **5.9 Übersicht der Gesamtnutzungszeit eines Gerätes**

Die gesamte Nutzungsdauer eines Roger Gerätes bezieht sich auf den Zeitraum, während dem das Gerät benutzt wurde (seit dem Kauf oder letzten Service). Dieser Zeitraum kann mit der primären Roger inspiro Check-Funktion abgerufen werden.

Übersicht der Gesamtnutzungszeit eines Gerätes:

- Roger inspiro und das Gerät müssen eingeschaltet sein.
- Halten Sie Roger inspiro innerhalb von 10 cm des entsprechenden Gerätes.
- Drücken Sie den linken Check-Softkey.
- Verschieben Sie die Datenliste auf der Anzeige nach unten, um die Zeit abzulesen.

## **5.9.1 Übersicht der Gesamtnutzungszeit des Roger inspiro**

Die Gesamtnutzungszeit eines Roger inspiro kann direkt am Roger inspiro selbst abgelesen werden.

Ablesen:

- Gehen Sie zu: Einstellungen / DataLogging
- Sie können die Roger inspiro Gesamtnutzungszeit ablesen.

### **5.10 Roger inspiro FM-Kanal ändern**

Die FM-Kanäle im Roger inspiro können einfach geändert werden.

Roger inspiro FM-Kanal ändern:

- Gehen Sie zu: FM / Kanal ändern
- Wählen Sie den gewünschten Kanal und drücken Sie ok.
- Der gewählte Kanal wird aktiviert.
- J Drücken Sie Connect, um die FM-Empfänger mit dem neu gewählten FM-Kanal zu verbinden.

#### 5. Weitere detaillierte Informationen

#### **5.11 Einen neuen FM-Kanal in Roger inspiro festlegen**

Diese Funktion lokalisiert einen neuen nicht benutzten FM-Kanal.

Einen neuen FM Kanal in Roger inspiro festlegen:

- Schalten Sie Roger inspiro ein uns halten Sie ihn innerhalb von 10 cm von einem FM-Empfänger
- $\blacksquare$  Am-Ohr FM-Empfänger müssen an die entsprechenden, eingeschalteten Hörgeräte angeschlossen sein. Am Körper getragene Empfänger müssen eingeschaltet sein.
- Gehen Sie zu: FM / Kanal finden
- Drücken Sie Ja oder Nein, wenn Sie dazu aufgefordert werden.

#### **5.12 FM-Empfänger-Einstellungen ändern**

FM-Empfänger-Einstellungen können direkt von Roger inspiro aus verwaltet werden.

Es sind mehrere Funktionen erhältlich:

#### **Kanäle suchen**

Sucht nach einer existierenden Übertragung von einem anderen Mikrofon, z. B. wenn ein Sprecher bereits ein FM Mikrofon bei einer Vorlesung oder Präsentation benutzt.

#### **Empfänger identifizieren**

Hilft Empfänger zu identifizieren. Relevante Empfängerdaten können auf dem Roger inspiro Bildschirm abgelesen werden (z. B. der Empfängerbenutzer oder die Seriennummer).

#### **Übersicht der Kanäle**

Zeigt die im Empfänger aktuell programmierten Kanäle an.

#### **FM-Lautstärke einstellen**

Erhöht oder verringert die Lautstärke des FM-Empfängers.

#### 5. Weitere detaillierte Informationen

## **Kanal ändern**

Ändert den Empfängerkanal, ohne den aktuellen Roger inspiro Kanal zu ändern. Dies kann für mehrere Arbeitsgruppen, die in einem Klassenzimmer erstellt werden müssen, nützlich sein.

#### **Pieptöne einstellen**

Wählen Sie zwischen den unterschiedlich erhältlichen Pieptönen, um zu erkennen, wann die FM-Empfänger synchronisiert oder überwacht werden.

## **Sperre der Drucktaste**

Sperrt oder entsperrt die Drucktaste des FM-Universalempfängers.

FM-Empfänger-Einstellungen ändern:

- Schalten Sie Roger inspiro und den Empfänger ein.
- Halten Sie inspiro innerhalb von 10 cm vom Empfänger.
- Drücken Sie den linken Check-Softkey.
- Drücken Sie den rechten Manage-Softkey.
- J Wählen Sie die zu ändernden Einstellung aus der Liste aus und drücken ok.
- J Folgen Sie den anschließenden Roger inspiro Anweisungen.

## **5.13 Die Ersteinstellungen des Benutzermenüs wieder aktivieren**

Roger inspiro wurde in unserer Fabrik vorkonfiguriert. Sie haben nach dem ersten Einschalten von Roger inspiro die Möglichkeit die Roger inspiro Konfiguration zu ändern. Zur Sicherheit, dass Sie beim nächsten Einschalten wieder nach diesen Konfigurationen gefragt werden, wählen Sie Reaktivierung und starten Sie das Gerät neu.

Die Ersteinstellungen des Benutzermenüs wieder aktivieren:

- Gehen Sie zu: Einstellungen/Modus/Neukonfiguration/ Reaktivierung
- Schalten Sie Roger inspiro aus und wieder ein.

## **5.14 Menüarten ändern**

Es sind zwei Menüarten erhältlich: "Erweitert" bietet Zugang zum kompletten Roger inspiro Menü, während "Einfach" passend für weniger geübte Benutzer ist, die keinen Zugang zu allen Roger inspiro Funktionen benötigen.

5. Weitere detaillierte Informationen

Menüarten ändern:

- $\blacksquare$  Roger inspiro einschalten.
- Wenn das Mikrofon-Symbol in der oberen linken Ecke erscheint, drücken Sie gleichzeitig **ox** und den linken Softkey, dann drücken Sie nochmals ok.
- Wählen Sie die gewünschte Menüart und drücken Sie **ok**.

## **5.15 Audio-Geräte mit Roger inspiro koppeln**

Roger inspiro kann direkt mit jedem Audiogerät über die Roger inspiro Audio-Eingangsbuchse gekoppelt werden.

Audio-Geräte mit Roger inspiro koppeln:

- Stecken Sie ein 3,5 mm Audiokabel in die Kopfhörerbuchse des Audiogerätes.
- Stecken Sie das andere Ende des Kabels in die Roger inspiro Audio-Eingangsbuchse (am unteren Teil des Gerätes).
- $\Box$  Das Audio-Symbol  $\Box$  erscheint auf dem Roger inspiro Bildschirm.

Jeder Audiogerätetyp hat eine speziellen Audio-Ausgangsimpedanz. Der Roger inspiro Audio-Eingang kann so eingestellt werden, dass diese ziemlich exakte angepasst wird.

Roger inspiro Audio-Eingang einstellen:

- Gehen Sie zu: Einstellungen / Audio-Eingang
- Wählen Sie das Audio-Gerät und drücken Sie ok.
- I Für eine permanente Verbindung zwischen einem Audio-Gerät und Roger inspiro, wird empfohlen, das Roger AudioHub-Gerät zu benutzen. Dieses Produkt ermöglicht es, ein oder zwei Audio-Quellen drahtlos mit Roger inspiro, Roger DigiMaster Geräten und Phonak Empfängern zu koppeln.

#### **5.16 Verifizierungs-Modus**

Der Verifizierungs-Modus ist ein Modus für Fachkräfte, um ein Gerät entsprechend dem iPOP (Phonak Offset Protocol) zu verifizieren.

#### 5. Weitere detaillierte Informationen

Den Verifizierungs-Modus aktivieren:

- Gehen Sie zu: Einstellungen / Verifizierung / Aktivieren
- Das Gerät startet automatisch im Verifizierungs-Modus.
- I Wenn das Gerät ausgeschaltet wird, wird der Verifizierungs-Modus automatisch deaktiviert.

## **5.17 Roger inspiro Einstellungen**

Unter Einstellungen im Menü können unterschiedliche Roger inspiro Einstellungen geändert werden.

**Sprache einstellen**

Wählen Sie die Roger inspiro Menü-Sprache.

**Roger inspiro Hintergrundbild einstellen** Wählen Sie das gewünschte Hintergrundbild.

**Datum- und Zeiteinstellung**  Stellen Sie das Datum und die Zeit sowie deren Format.

**Alarmeinstellungen**  Roger inspiro bietet eine einfache tägliche Alarm-Funktion.

Hier können Sie die Zeit für die Alarmfunktion einstellen. Wenn die Alarmzeit eingestellt wurde, erscheint das Alarm-Symbol **4** oben im Roger inspiro Bildschirm.

I Der Alarm funktioniert nur, wenn Roger inspiro bereits eingeschaltet war.

**Den Roger inspiro Bildschirm einstellen** Stellen Sie die Roger inspiro Bildschirm-Parameter ein.

**Den Roger inspiro Batteriestatus überprüfen** Überprüfen Sie den Batteriestatus.

#### **5.18 Hilfe**

**Hilfe-Verzeichnis** Fasst alle Roger inspiro Hilfe-Themen zusammen.

#### **Websupport**

Zeigt eine Website, die weitere nützliche Informationen für Benutzer, Lehrkräfte und Eltern bietet.

#### 5. Weitere detaillierte Informationen

## **Über Roger inspiro**

Zeigt die Serien-Nummer des Gerätes, die Software-Version, die Hardware-Version und die Geräte-Einstellungen an.

## **5.19 Technische Daten**

**Roger drahtloser Technologie-Standard** Roger ist ein digitaler, drahtloser Technologie-Standard, der es ermöglicht, über lange Strecken, mit sehr niedriger Audioverzögerung und Breitbandaudio zu miniaturisierten Niedrigenergie-Empfängern zu senden. Roger ist mit allen Marken von Hörgeräten, Cochlea-Implantaten, Roger Dynamic SoundField Systemen und Lösungen für Zuhörer mit normalem Gehör kompatibel. Roger funktioniert im 2,4 GHz-Band und ist weltweit lizenzfrei. Roger bietet eine noch nie dagewesenes Sprachverstehen im Lärm und eine einfache Handhabung.

**Betriebsreichweite** In Räumen: ungefähr 15 Meter Im Freien: ungefähr 50 Meter

## **Betriebszeit der Batterie**  Ungefähr 12 Stunden Ladezeit: ungefähr 2 Stunden

## **5.20 Informationen zum Zubehör**

Für Roger inspiro ist spezielles Zubehör erhältlich. Besuchen Sie bitte www.phonak.com, um mehr zu erfahren.

# 6. Fehlerbehebung

Im Folgenden finden Sie eine Zusammenfassung der am häufigsten gestellten Fragen und die entsprechenden Antworten.

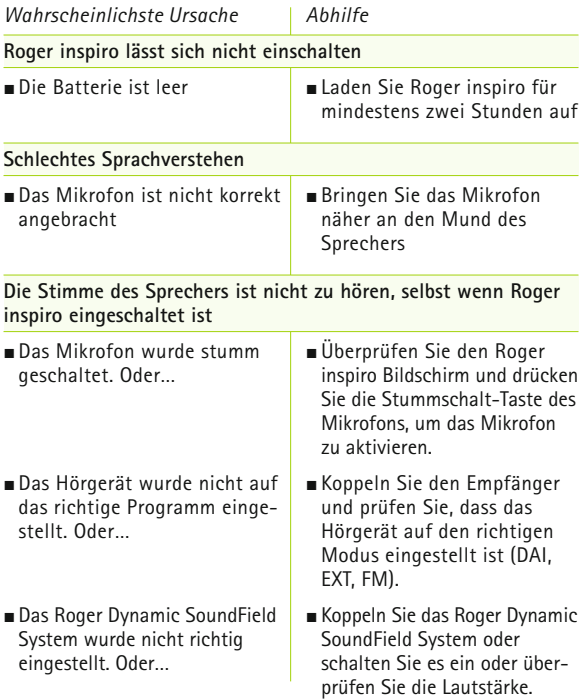

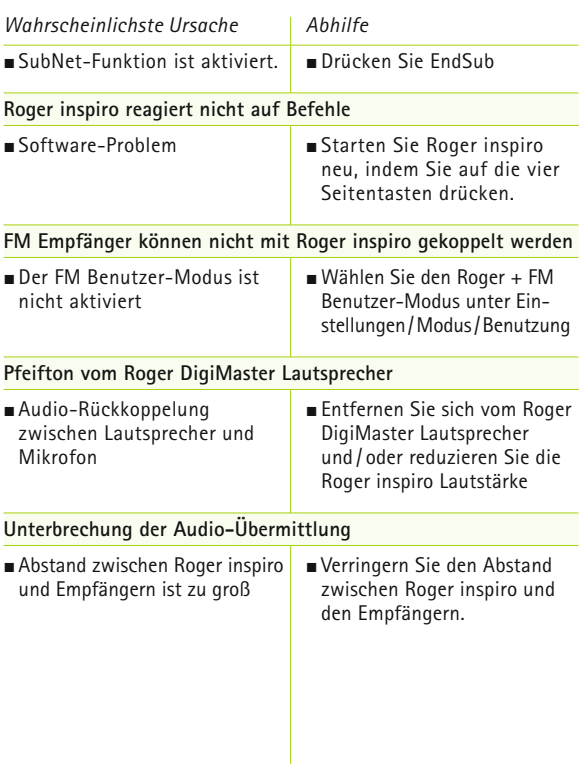

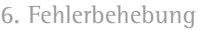

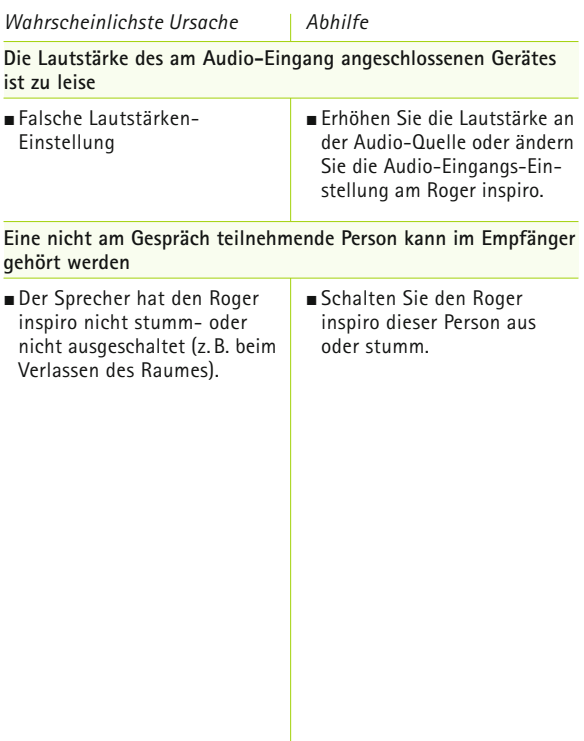

# 7. Wichtige Hinweise

- R **Bevor Sie Ihr Phonak Roger inspiro benutzen, lesen Sie bitte die Informationen auf den folgenden Seiten.**
- **7.1 Sicherheitshinweise**
- ! Halten Sie das Gerät von Kindern unter 3 Jahren fern.
- $\triangle$  Das Öffnen des Roger inspiro kann ihn beschädigen. Sollten Probleme auftreten, die gemäss der Fehlerbehebung in dieser Gebrauchsanweisung nicht behoben werden können, suchen Sie bitte Ihren Hörgeräteakustiker auf.
- $\triangle$  Roger inspiro darf nur bei einem zugelassenen Servicecenter repariert werden. Änderungen oder Anpassungen an diesem Gerät, die nicht ausdrücklich von Phonak genehmigt wurden, sind nicht erlaubt.
- $\Lambda$  Entsorgen Sie das Gerät entsprechend Ihren lokalen Vorschriften.

#### 7. Wichtige Informationen

- ! Benutzen Sie Ihren Roger inspiro nicht an Orten an denen es verboten ist, elektronische Geräte zu benutzten. Bei Zweifeln fragen Sie bitte die diensthabende Person.
- $\triangle$  Roger inspiro sollte nicht in Flugzeugen benutzt werden, wenn es nicht speziell vom Begleitpersonal erlaubt wurde.
- $\Lambda$  Externe Geräte sollten nur angeschlossen werden, wenn diese nach den entsprechenden IECXXXXX-Standards geprüft wurden.
- $\triangle$  Benutzen Sie nur von der Phonak AG getestetes Zubehör.
- $\triangle$  Die nicht sachgemäße Benutzung der Roger inspiro Kabel kann zu Unfällen führen.
- ! Wenn Sie eine Maschine bedienen, dürfen sich keine Teile des inspiro in der Maschine verfangen.
- $\Lambda$  Laden Sie Roger inspiro nicht, wenn Sie ihn am Körper tragen.

A Achtung: elektrischer Schlag. Stecken Sie nie einen losen Stecker in eine Steckdose.

## 7. Wichtige Informationen

#### **7.2 Sicherheitsinformationen über das Produkt**

- I Schützen Sie das Produkt vor zu viel Nässe (Baden, Schwimmen), Hitze (Heizung, Armaturenbrett im Auto, und direktem Hautkontakt beim Schwitzen (Sport, Fitness, Training).
- I Röntgen, CT oder MRI können die Funktionalität des Roger inspiro zerstören oder negativ beeinflussen.
- I Schützen Sie Roger inspiro vor massiven Schlageinwirkungen und Vibrationen.
- (i) Setzen Sie Roger inspiro nicht zu hoher Hitze und Feuchtigkeit außerhalb der empfohlenen Angaben in dieser Gebrauchsanweisung aus.
- (i) Gebrauchen Sie nicht zu viel Kraft, um Ihren inspiro mit seinen verschiedenen Kabeln zu verbinden.
- I Schützen Sie alle Öffnungen (Mikrofone, Audio-Eingang und Ladebuchse) vor Schmutz und Abfällen.
- (i) Benutzen Sie Roger inspiro nicht weiter wenn: Roger inspiro heruntergefallen oder beschädigt wurde, während des Aufladens überhitzt wurde, einen Kabel- oder Steckerschaden aufweist oder in Flüssigkeit getaucht wurde. Kontaktieren Sie bitte Ihren Hörgeräteakustiker.
- (i) Trocknen Sie Roger inspiro nie in der Mikrowelle oder mit anderen, zum Erhitzen geeigneten Geräten.
- (i) Reinigen Sie inspiro nur mit einem feuchten Tuch. Benutzen Sie nie Haushaltsreiniger (Waschpulver, Seife, usw.) oder Alkohol um Roger inspiro zu reinigen.
- (i) Laden Sie Ihren inspiro nur mit Phonak Ladegeräten oder mit stabilisierten Ladegeräten, die 5 VDC und ≥ 500 mA bereitstellen.
- I Koppeln Sie nie ein USB- oder Audio-Kabel über 3 m Länge an Ihren Roger inspiro.
- (i) Wenn Sie Roger inspiro nicht benutzen, schalten Sie ihn aus und bewahren ihn sicher auf.

#### 7. Wichtige Informationen

- $(i)$  The Roger inspiro hat eine eingebaute aufladbare Batterie. Die Batterie kann hunderte Mal aufund entladen werden. Mit der Zeit kann diese abgenutzt werden.
- I Das Auswechseln der Batterie darf nur von einer autorisierten Person durchgeführt werden.
- **7.3 Weitere wichtige Informationen**
- Elektrische Hochspannungsgeräte, größere elektrische Installationen und Metallteile können die Betriebsreichweite des Roger inspiro beeinflussen oder signifikant verringern.
- $\blacksquare$  Roger inspiro sammelt und speichert interne technische Daten. Diese können vom Hörgeräteakustiker gelesen werde, um das Gerät zu prüfen und um Ihnen zu helfen, das Gerät sachgerecht zu handhaben.
- J Personen mit Herzschrittmachern oder anderen medizinischen Geräten sollten VOR der Nutzung eines Roger inspiro STETS ihren Arzt und den Hersteller des Herzschrittmachers bzw. anderer medizinischer

Geräte kontaktieren. Die Nutzung von Roger inspiro mit einem Herzschrittmacher oder anderen medizinischen Geräten muss IMMER in Übereinstimmung mit den Sicherheitsempfehlungen des für Ihren Herzschrittmacher zuständigen Arztes oder des Herzschrittmacher-Herstellers erfolgen.

- Das digitale Signal, das vom Roger-Mikrofon zu einem angeschlossenen Empfänger gesendet wird, kann von anderen Geräten, die sich nicht im Netzwerk des Senders befinden, nicht gehört werden.
- Ihr Roger inspiro ist zugelassen, um auf einer Funkfrequenz, die für Ihr Land oder Ihre Region festgelegt wurde zu operieren. Es kann sein, dass Sie außerhalb dieses Bereiches Ihren Roger inspiro nicht benutzen dürfen. Beachten Sie, dass die Benutzung Ihres Roger inspiros auf internationalen Reisen Empfangsstörungen mit anderen Geräten oder andere Geräte Empfangsstörungen mit Roger inspiro erzeugen können.
- Beachten Sie, dass FM-Funksignale auch von anderen gehört FM-Empfängern aufgenommen und gehört werden können.

### 7. Wichtige Informationen

- Beachten Sie, dass drahtlose Übermittlung vom Sendermikrofon zum Empfänger durch Empfangsstörungen oder durch das Verlassen des Empfangsbereiches unterbrochen werden kann und die gesprochenen Worte des Senderträgers vom Empfängerträger nicht gehört werden können.
- Vermeiden Sie den Kontakt mit Haarspray oder andere chemische Kosmetikprodukten.
- Die Empfindlichkeit Ihres Hörgerätemikrofons kann sich reduzieren, wenn Sie Roger inspiro benutzen. Dadurch kann sich die Umgebungswahrnehmung verringern.
- J Universal-Empfänger können beim Aufstarten laute Pieptöne erzeugen, diese können für Benutzer von Cochlea-Implantaten störend sein. Bitte fragen Sie Ihren Hörgeräteakustiker, um diese Pieptöne zu eliminieren.

# 8. Service und Garantie

## **8.1 Lokale Garantie**

Fragen Sie bitte Ihren Hörgeräteakustiker, bei dem Sie Ihren Roger inspiro gekauft haben, nach den Bedingungen der lokalen Garantie.

## **8.2 Internationale Garantie**

Phonak bietet Ihnen eine weltweit einjährige, limitierte Garantie, die ab dem Kaufdatum gültig wird. Diese limitierte Garantie deckt Produktions- und Materialfehler ab. Die Garantie tritt nur mit gültigem Kassenbon in Kraft. Diese internationale Garantie schränkt Ihre Rechte, die Sie eventuell gemäss lokaler Gesetzgebung haben, nicht ein.

## **8.3 Garantieeinschränkungen**

Probleme, die durch Abnutzungserscheinungen, unsachgemäße Handhabung oder Pflege, das in Berührungkommen mit Chemikalien, das Eintauchen in Wasser oder übermäßige Beanspruchung entstanden sind, fallen nicht unter diese Garantie. Unsachgemäß ausgeführt Wartung und Reparatur die durch unautorisierte Dritte auftreten, fallen ebenfalls nicht unter diese Garantie. Die Garantie deckt den Service, der von Ihrem Hörspezialisten in dessen Werkstatt ausgeführt wird, nicht ab.

Seriennummer:

Autorisierter Hörgeräteakustiker (Stempel/Unterschrift):

Kaufdatum:

# 9. Informationen und Erklärungen der Symbole

 $\epsilon$ 

Das CE-Zeichen ist die Bestätigung der Phonak AG, dass dieses Phonak Produkt die Vorgaben für medizinische Geräte 93/42/EEC sowie die Funkanlagen-Richtlinie 2014/53/EU erfüllt.

 $\overline{\Omega}$ 

Dieses Warnsymbol bedeutet, dass möglicherweise Einschränkungen für die Benutzung in ein oder mehreren EU-Ländern existieren.

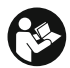

Dieses Symbol zeigt an, dass es wichtig ist, dass der Benutzer die zugehörigen Information in dieser Gebrauchsanweisung berücksichtigt.

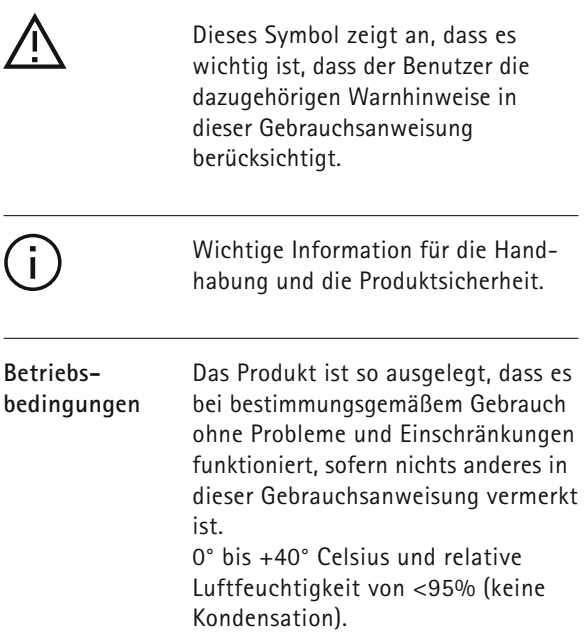

#### 9. Informationen und Erklärungen der Symbole

**Transport- und Lagerungsbedingungen**

Während des Transports oder der Lagerung sollte die Temperatur die Grenzwerte von –20°/ +60°C und die relative Luftfeuchtigkeit von 90% auf Dauer nicht überschreiten. Der Luftdruckbereich zwischen 500 und 1100 hPa ist unbedenklich.

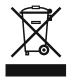

Das Symbol mit dem durchge-<br>strichenen Abfalleimer macht Sie<br>dereuf oufmerkeem dess dieses darauf aufmerksam, dass dieses Produkt nicht als normaler Haushaltsabfall entsorgt werden darf. Bitte entsorgen Sie alte oder nicht mehr gebrauchte Produkte an den für die Entsorgung für Elektronikabfall vorgesehenen Sammelstellen oder geben Sie die Produkte Ihrem Hörgeräteakustiker zur angemessenen Entsorgung. Eine fachgerechte Entsorgung schützt Umwelt und Gesundheit.

Dieses Produkt hat eine eingebaute, nicht ersetzbare Batterie. Versuchen Sie bitte nicht, das Gerät zu öffnen oder die Batterie zu entfernen. Dies kann zu Verletzungen und Beschädigungen am Produkt führen. Bitten Sie Ihre lokale Recyclingstelle, die Batterie zu entfernen.

**Hersteller:** Phonak Communications AG Laenggasse 17 CH-3280 Murten Schweiz

www.phonak.com/phonak-roger

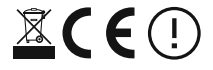

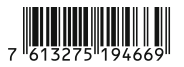